# Texture Placement

AR0771 – Week 5

# Placing Textures on Geometry

Problem:

A texture is a 2D image Geometry is 3D (typically)

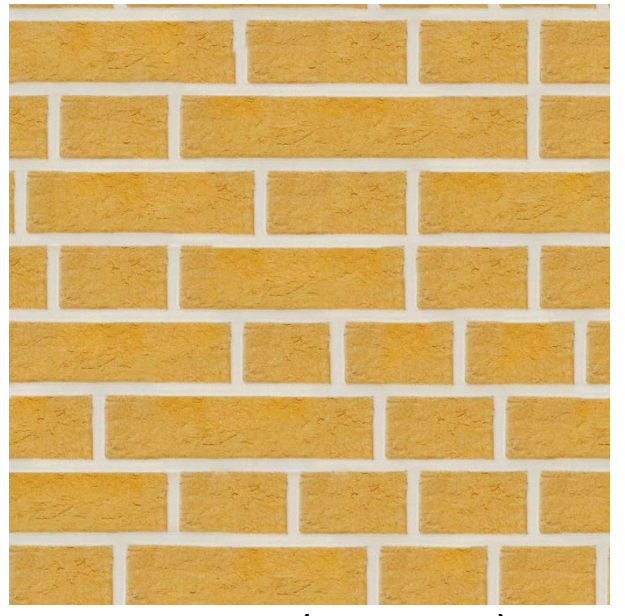

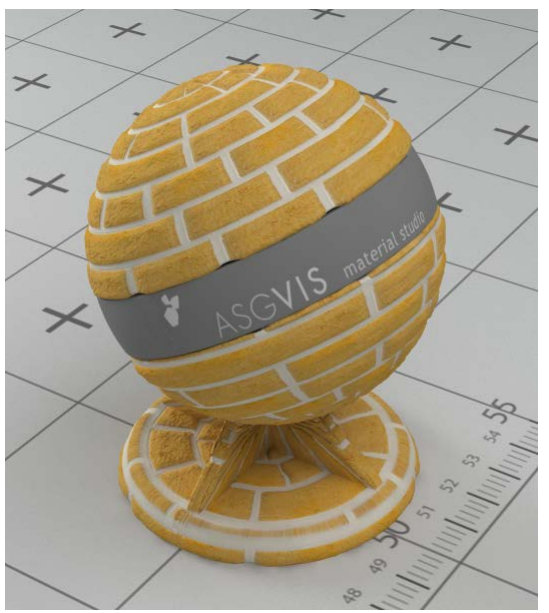

A Texture (2D image) 3D Object with texture

# Placing Textures on Geometry

Question:

How is the 2D image displayed on the 3D object?

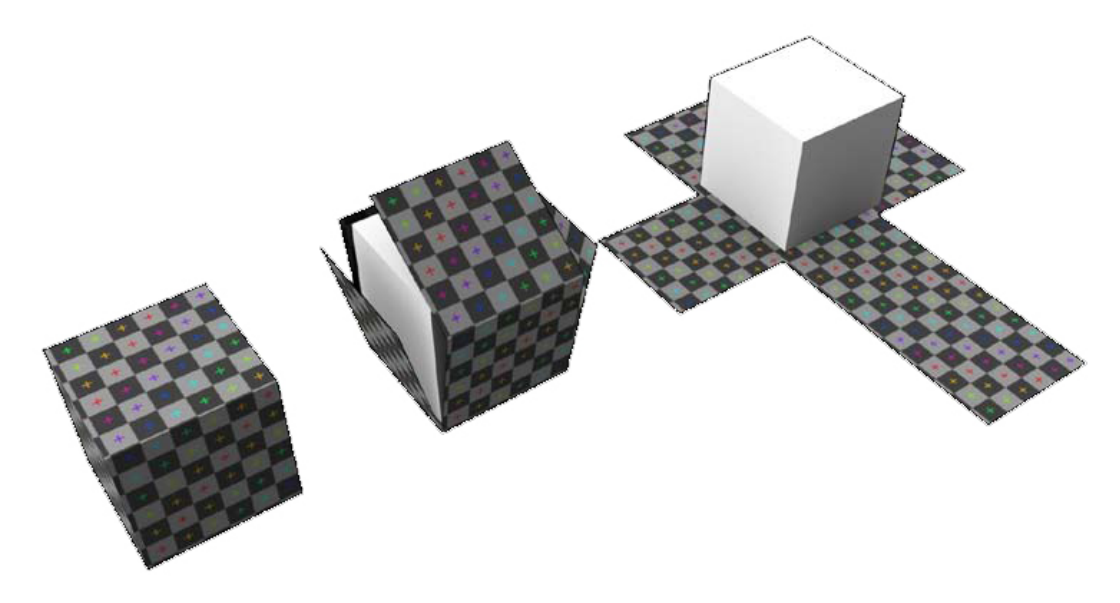

# Texture placement

Two main ways to specify the relation between textures and geometry:

## **Per object**

- Lots of control
- Takes effort per object
- Can be highly detailed
- Same for all textures
- Independent of object transformation (translate, rotation, scale)

## **Per shader**

- Limited control
- Set once, use often
- Limited details
- Can change per texture
- Dependent of object transformation

# Per Object texture placement

#### Per object texture placement is stored in a **UV-Map** for polygons\*

» *Window > UV Texture Editor*

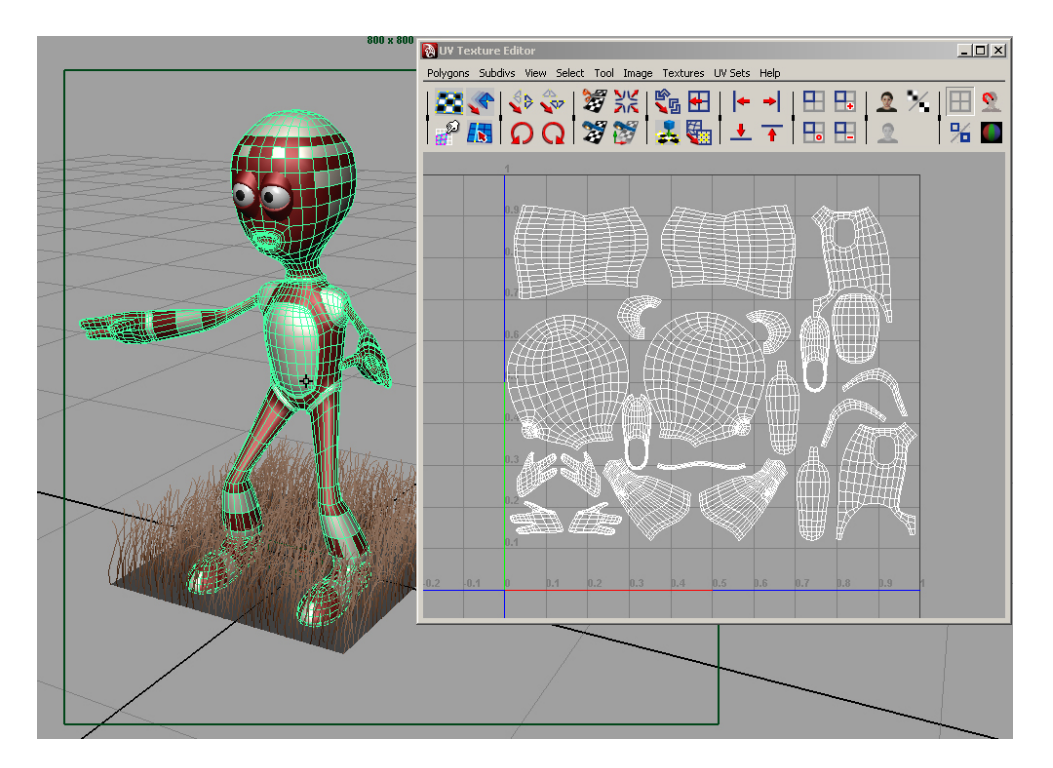

\*) NURBS surfaces already have UV coordinates

# Default UV-Maps

### Polygons have a default UV-Map

Sometimes it's suits your needs by default, but often it does not

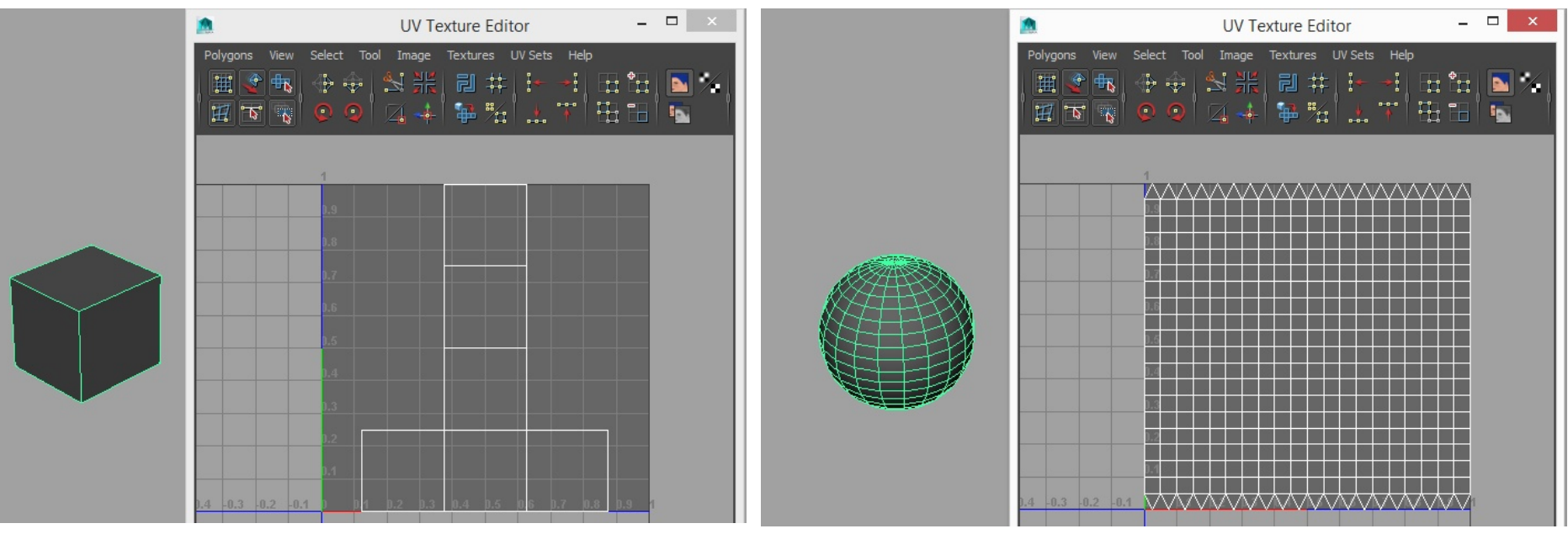

Default UV-Map for a polyCube Default UV-Map for a polySphere

# Default UV-Maps

### Polygons have a default UV-Map

Sometimes it's suits your needs by default, but often it does not

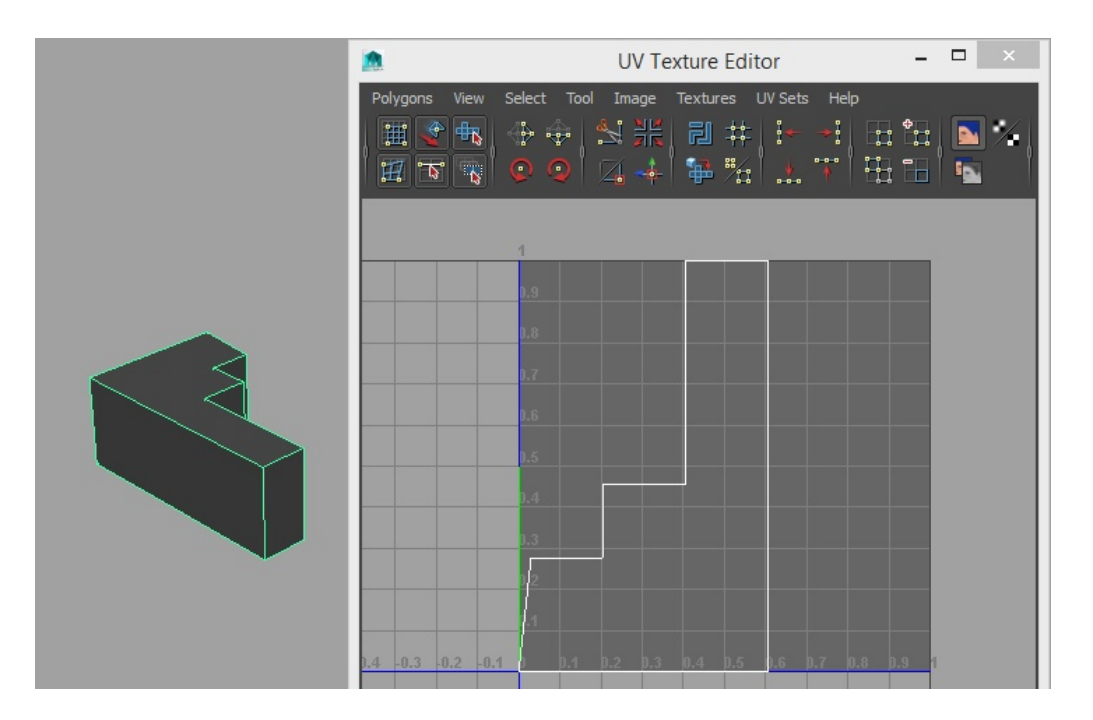

Default UV-Map for an object created with the createPolygon Tool and then extruded

# Modifying UV-Maps

You can modify a UV-Map in several ways:

• By hand in the UV Texture Editor

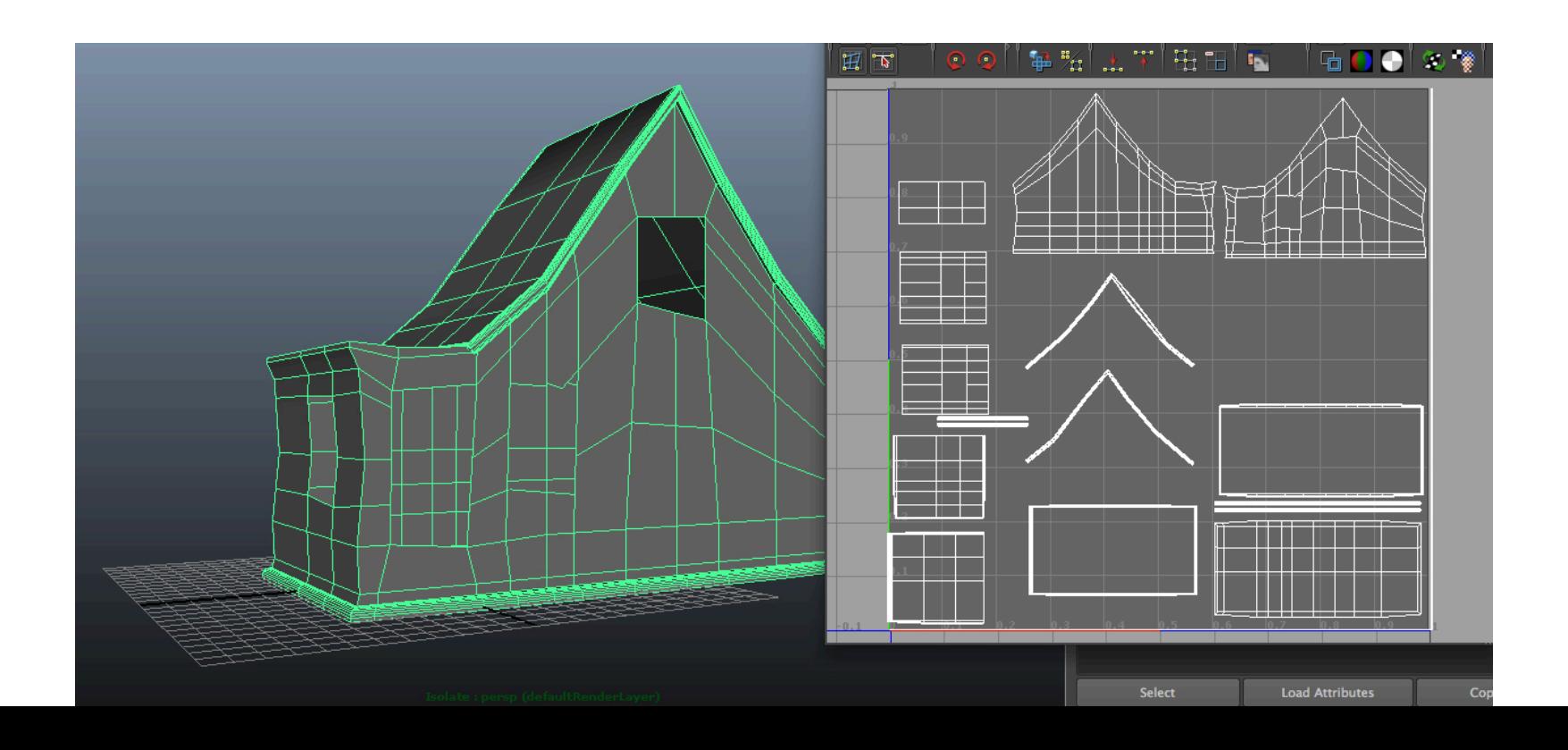

# Modifying UV-Maps

You can modify a UV-Map in several ways:

- Using the automated Create UVs tools
	- For the entire object at once
	- Per selected face(s)

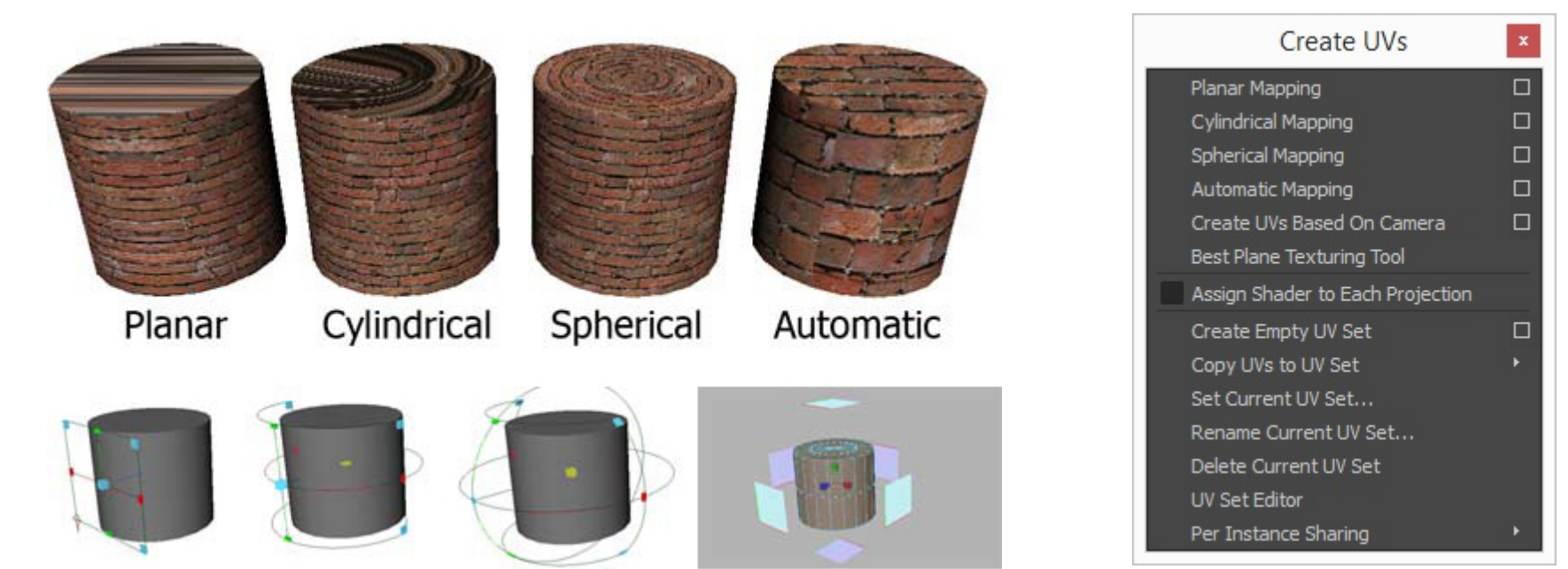

## Create UV Tools

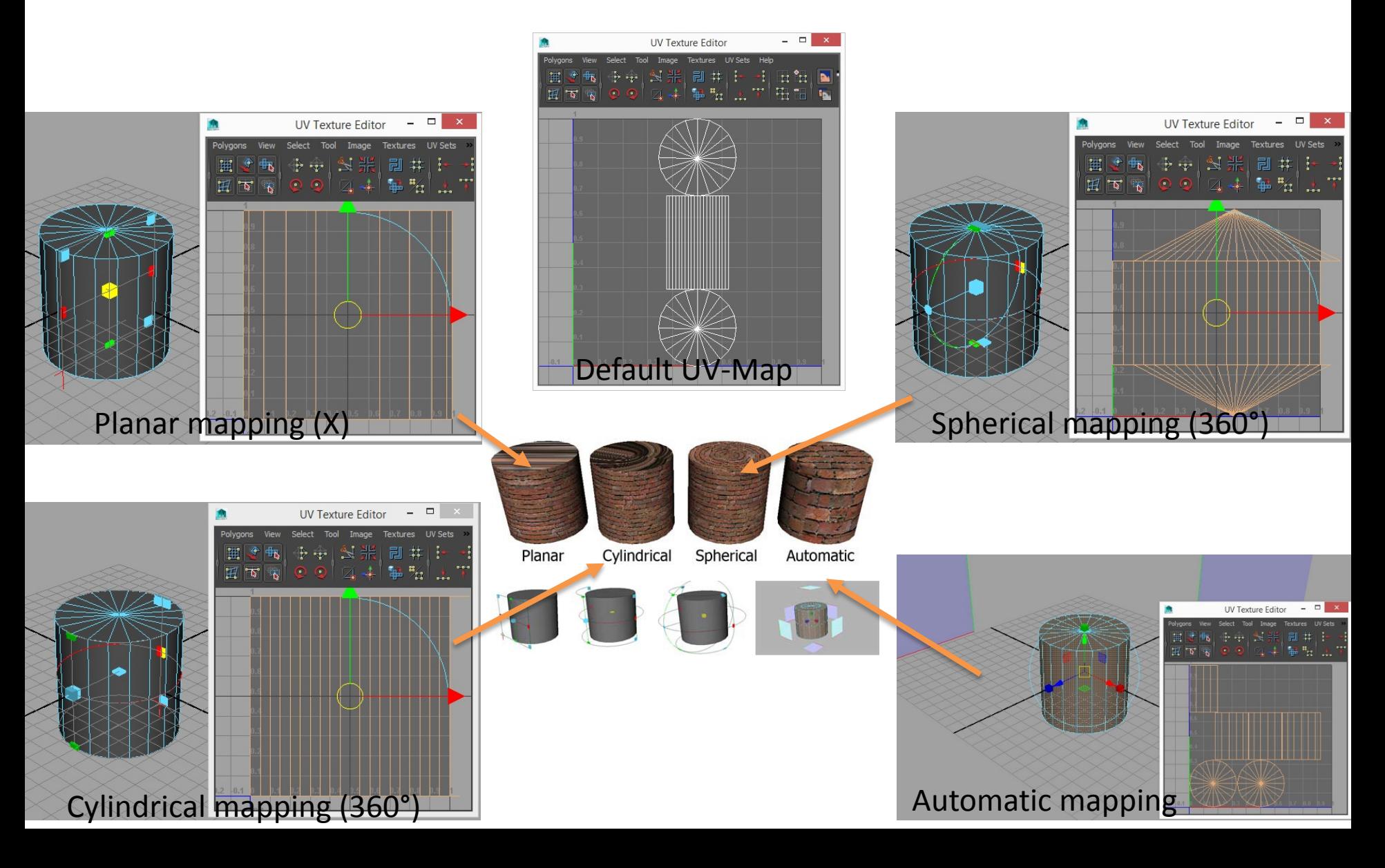

# Hypershade

## When using the per Object UV-Map, stuff in the Hypershade is straightforward

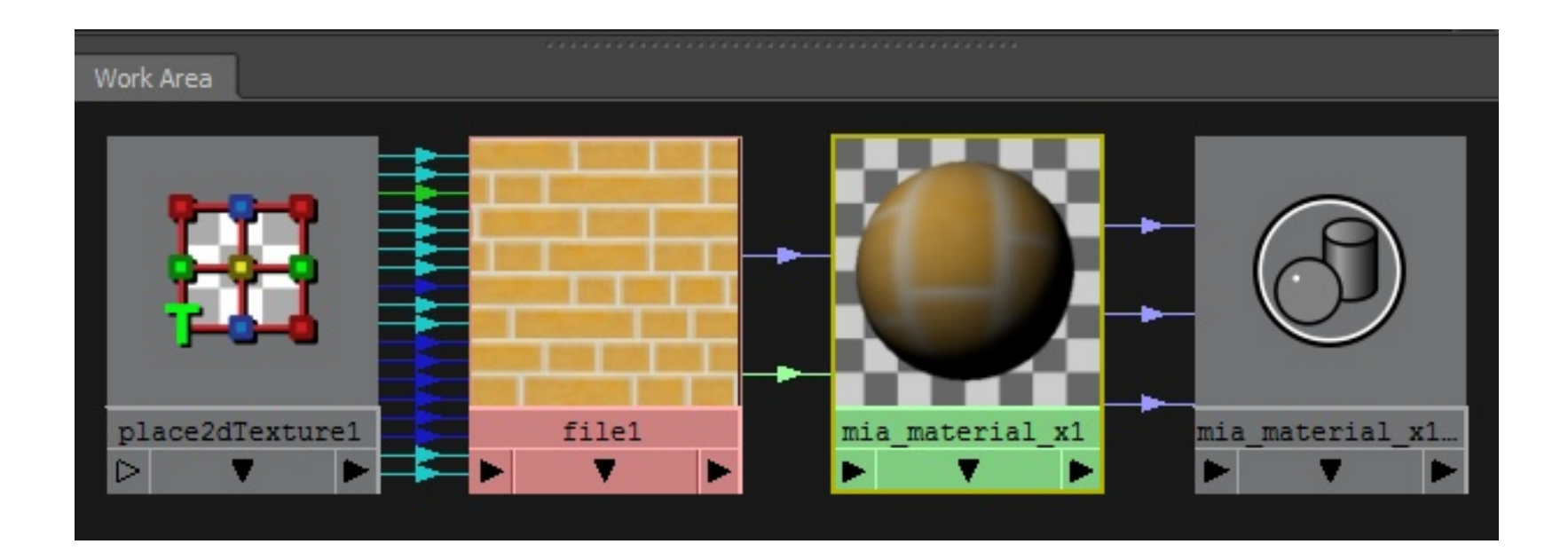

# Hypershade

## You can influence the texture before it's used in the UV-Map through the **place2dTexture** node:

- **Repeat**
- **Rotation**
- (Offset, noise, ...)

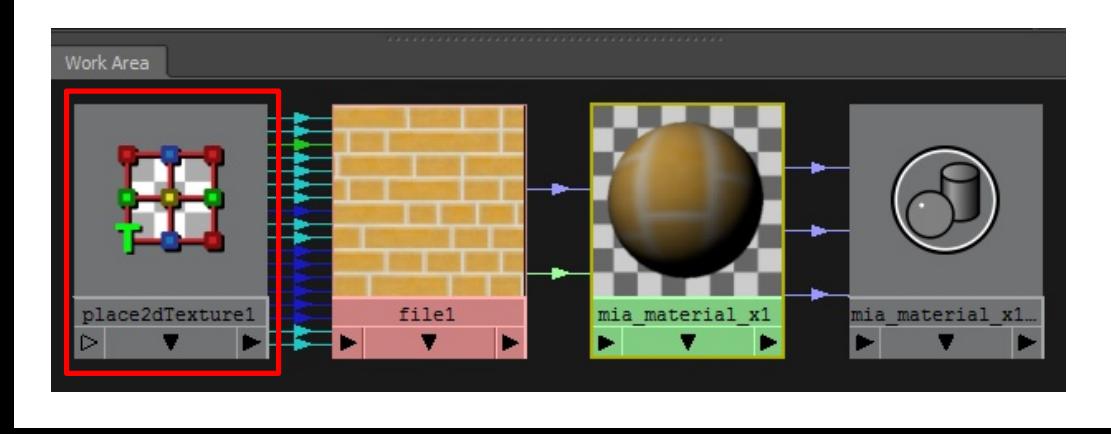

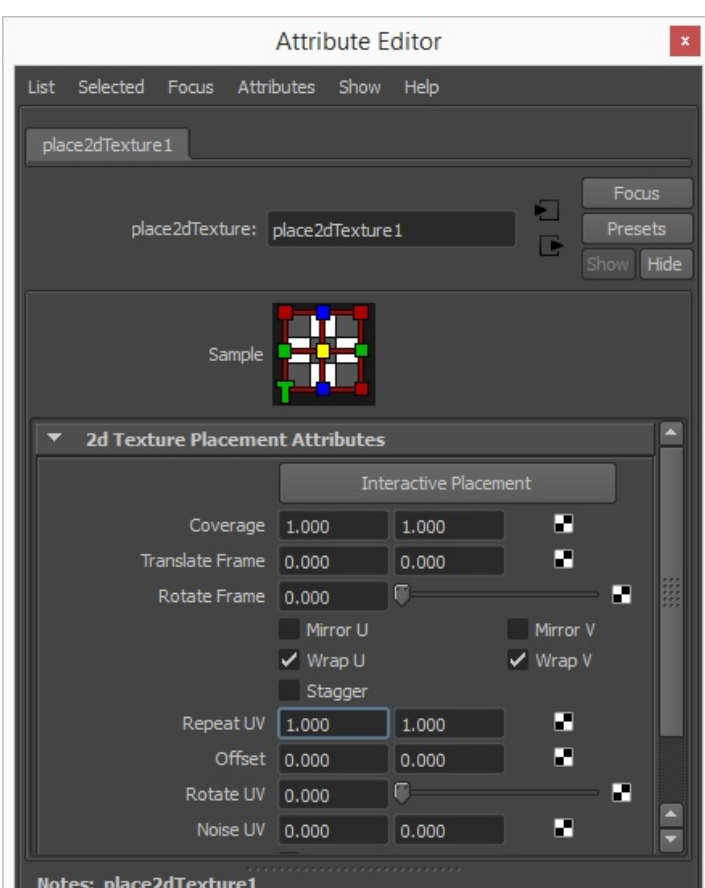

## Per Shader texture placement

### Per object texture placement is stored in a **projection + placement node**

» *Hypershade*

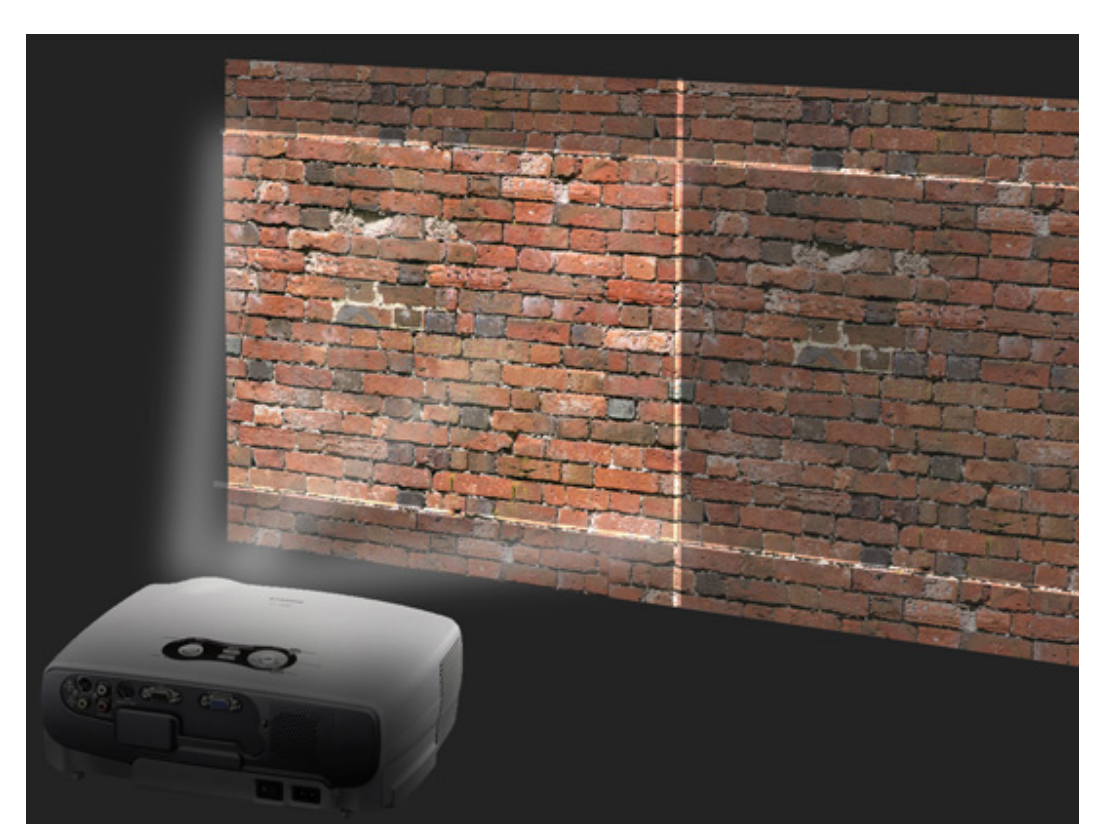

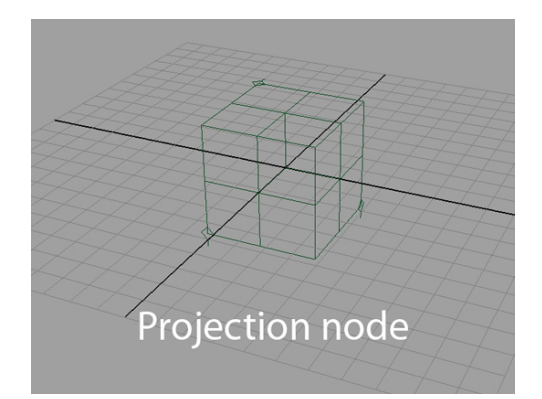

# Projection Types

• Similar to the UV Mapping tools, there are several types of projections

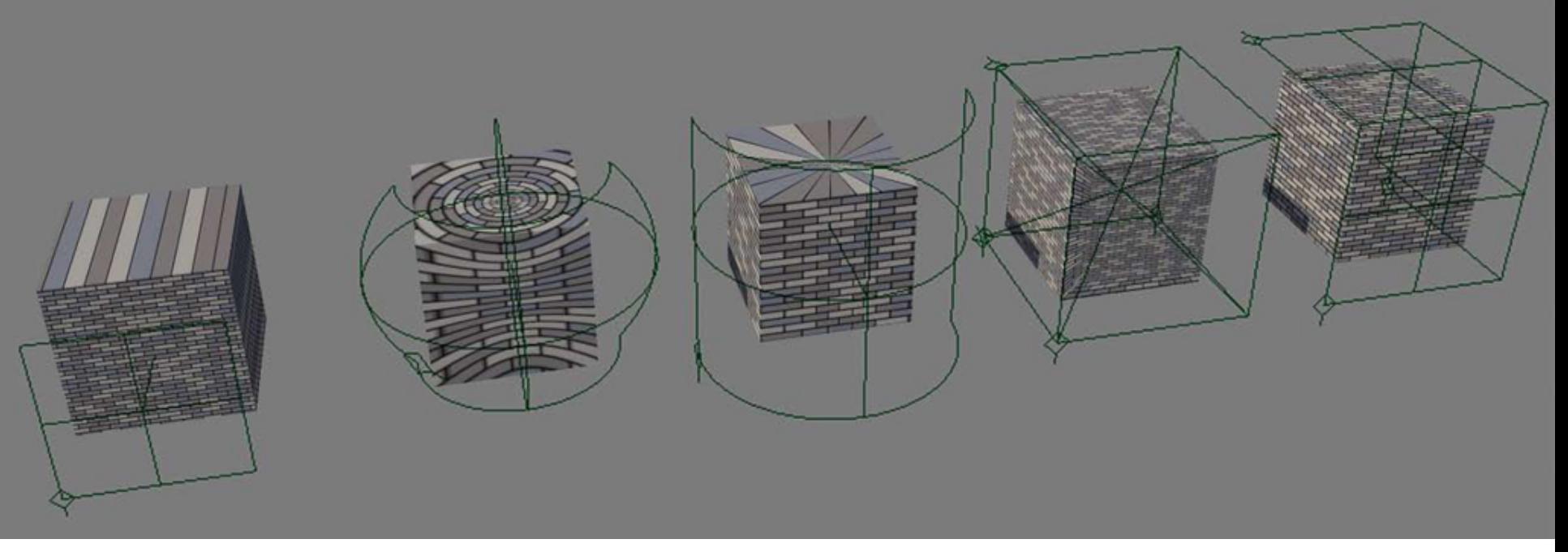

Planar projection Spherical projection Cylindrical projection Concentric & TriPlanar projection

# Projection Placement

Each projection node has a 3dPlacement node that determines:

- Position
- Rotation
- Scale

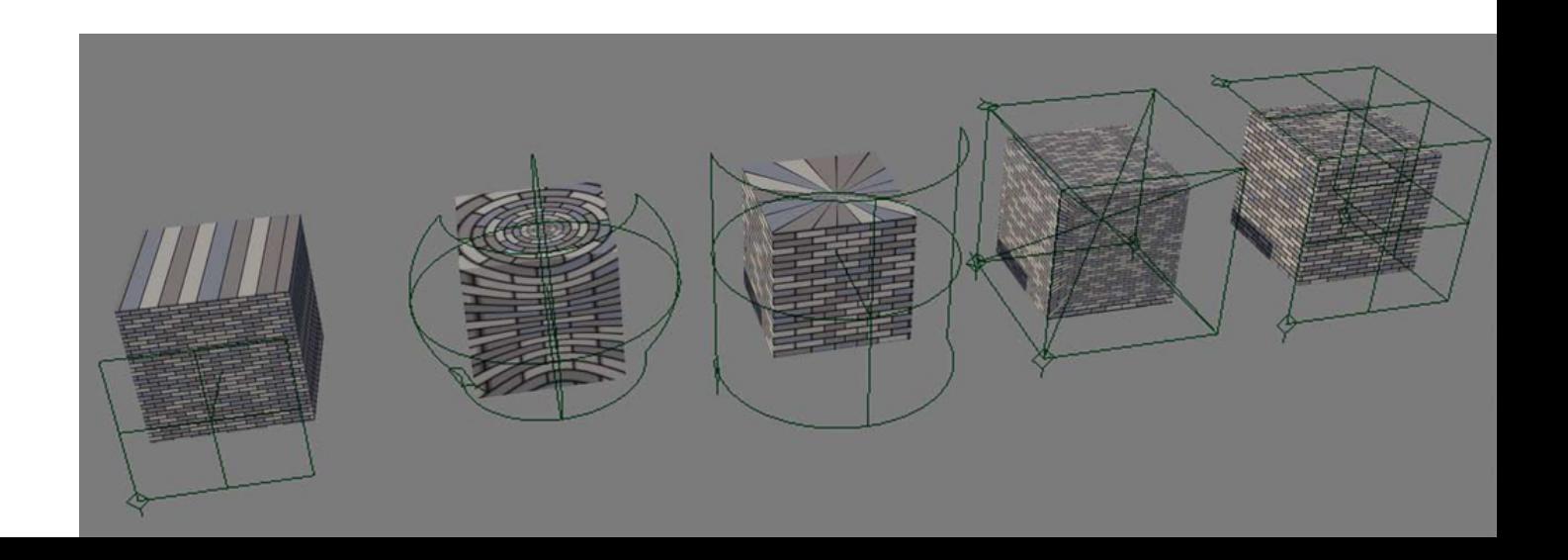

# Nodes in Hypershade

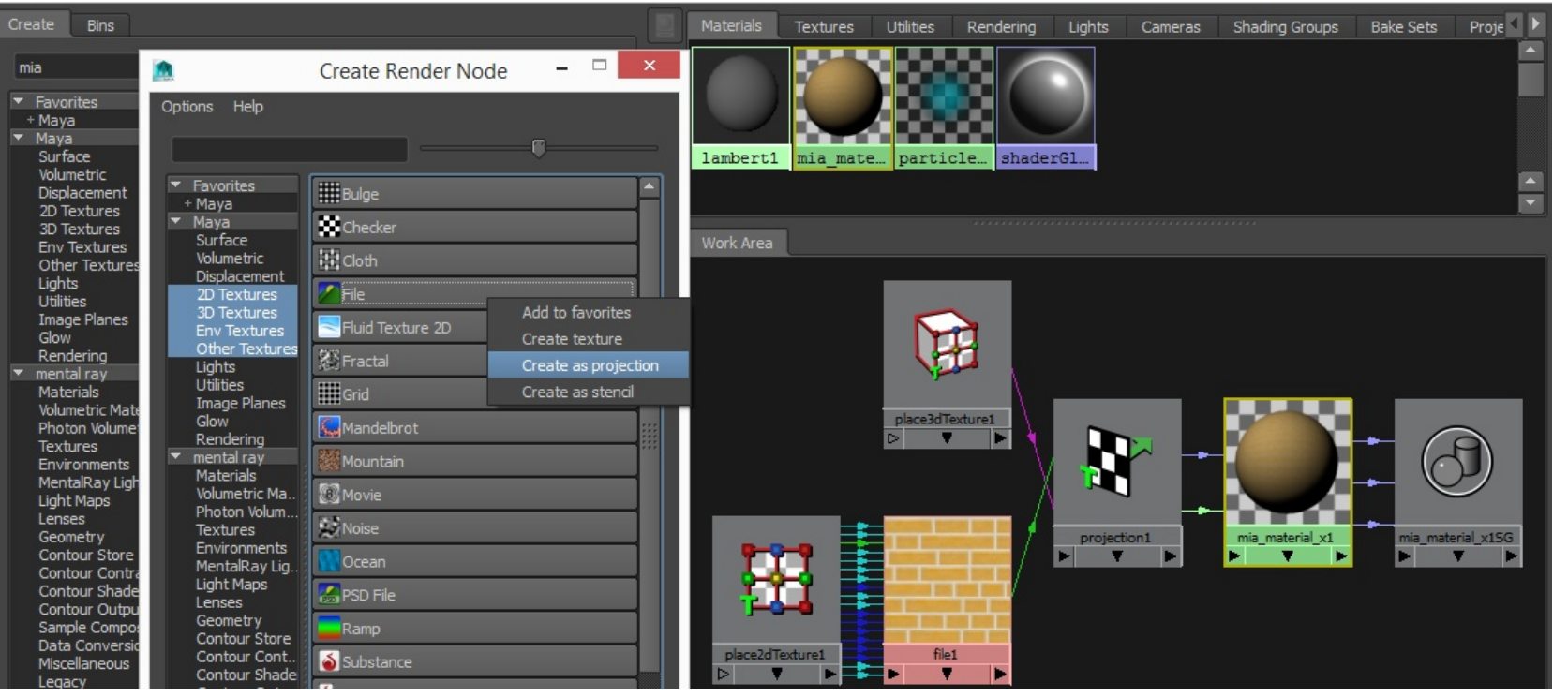

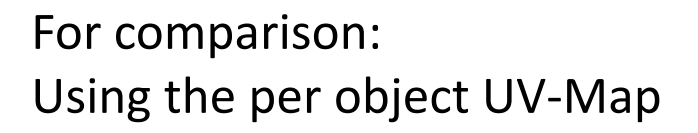

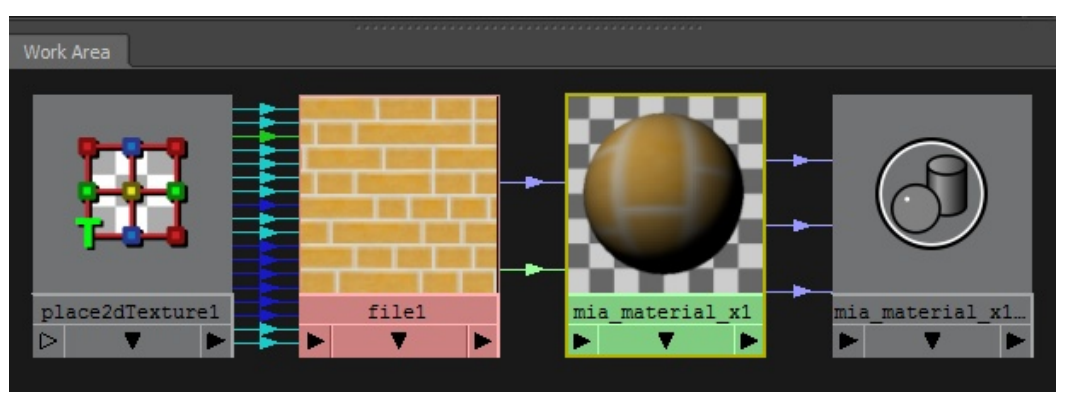

# Conclusion

Texture placement can be determined by

- The object (UV-Map)
- The shader (Projection + Placement node)

As soon as a texture is linked to the shader through a projection node, the object's UV-Map is ignored for that texture.